## How to log in to B2G system

HSR B2G link[: https://hsr.gob2g.com](https://hsr.gob2g.com/)

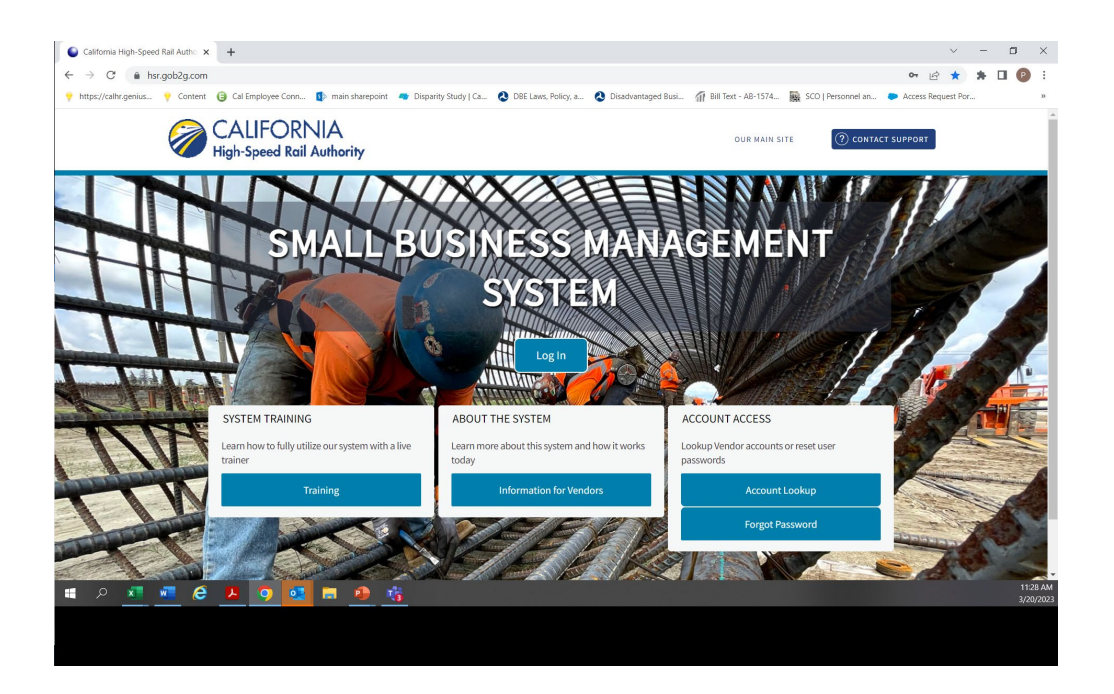

- 1) Enter your e-mail address
- 2) click forgot password

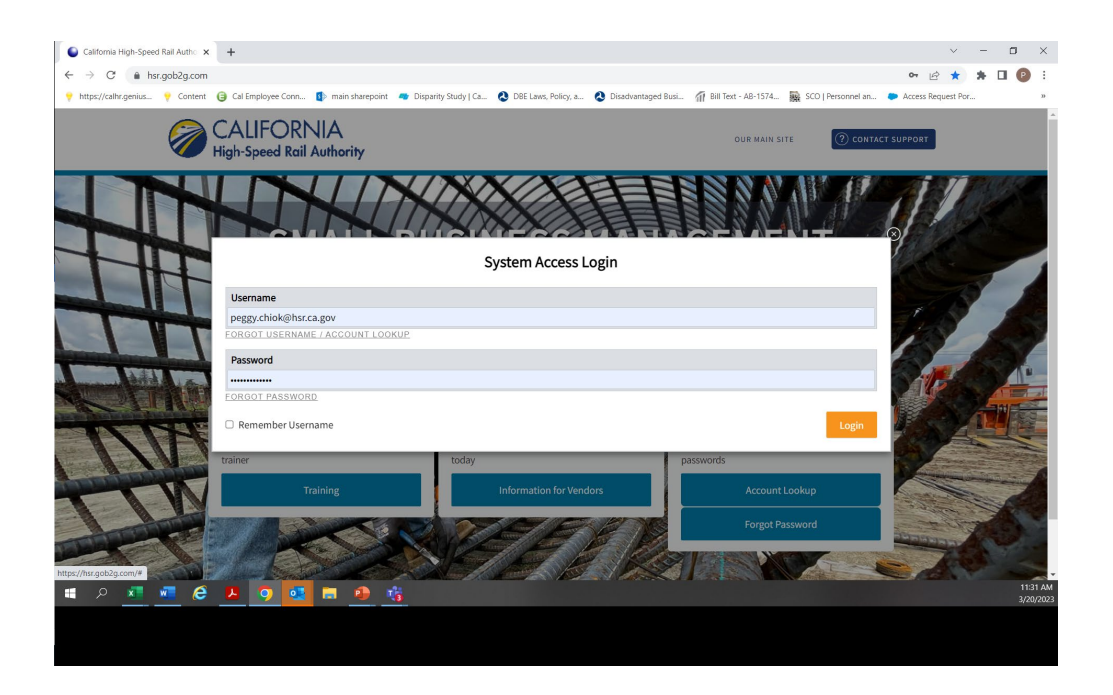

## 3) Create your own password

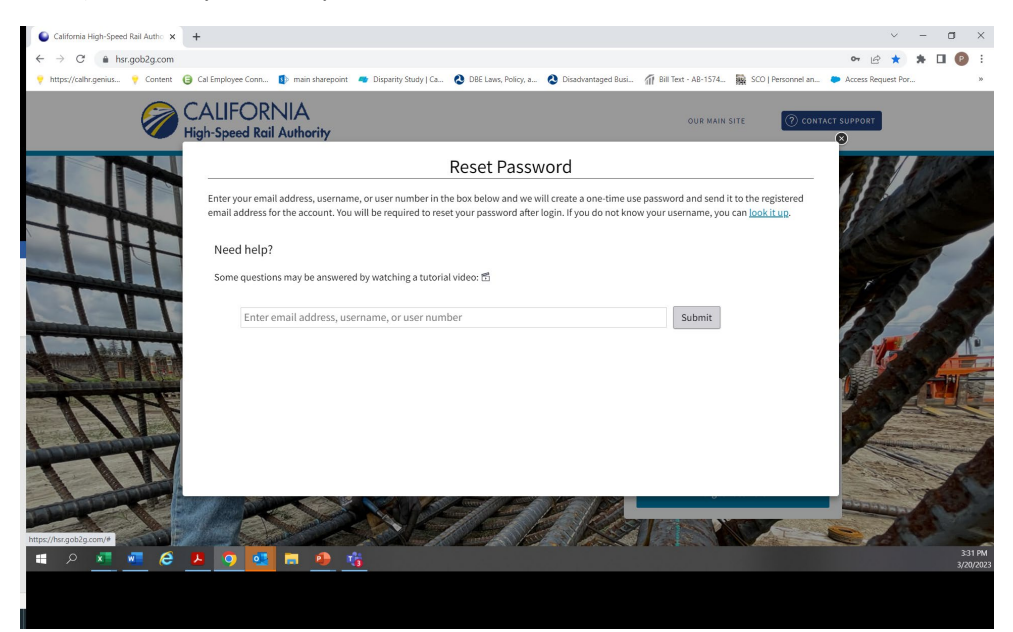

- 1) Download Authentication app on mobile phone or
- 2) Click on access code by e-mail

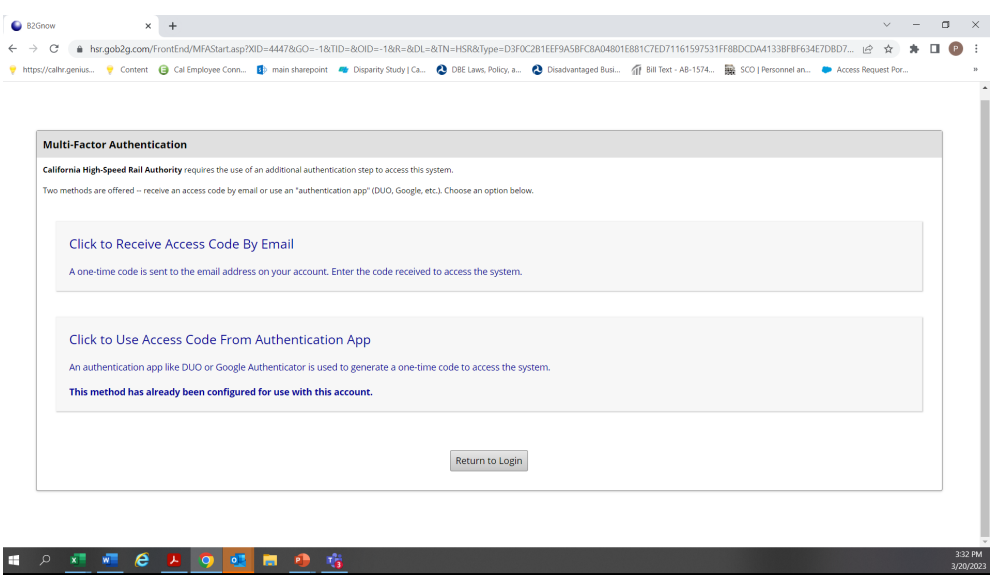

## Enter access code

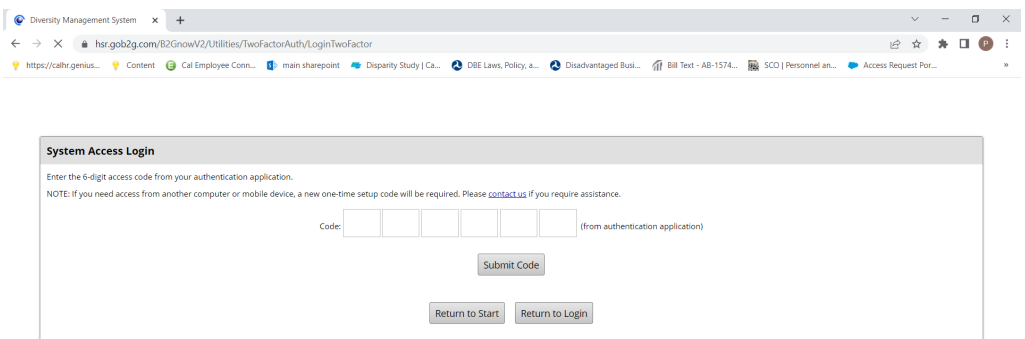

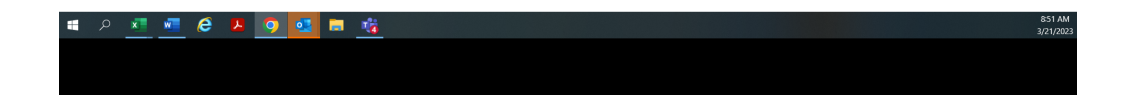